# Коллекция postman

Для тестирования создана коллекция в postman. Она показывает цикл передачи направления и получения результата.

ത

Часть методов создана специально для демонстрации процесса и не участвует в реальном обмене.

# Файлы коллекции

⋒ [Инструкция по импорту](https://confluence.softrust.ru/pages/viewpage.action?pageId=9798848)

Коллекция: [Лаборатория.postman\\_collection.json](https://confluence.softrust.ru/download/attachments/9798787/%D0%9B%D0%B0%D0%B1%D0%BE%D1%80%D0%B0%D1%82%D0%BE%D1%80%D0%B8%D1%8F.postman_collection.json?version=2&modificationDate=1575614157937&api=v2)

Окружение: [Lab 2drtest.postman\\_environment.json](https://confluence.softrust.ru/download/attachments/9798787/Lab%202drtest.postman_environment.json?version=1&modificationDate=1537317966017&api=v2)

Также находятся по ссылке в директории Postman

<http://hg.softrust.ru/WebApi/Softrust.WebApi.Laboratory/summary>

#### Переменные окружения

Для работы теста следует заполнить [переменные окружения.](https://confluence.softrust.ru/pages/viewpage.action?pageId=9798836)

По умолчанию все настроено на локальный тестовый стенд.

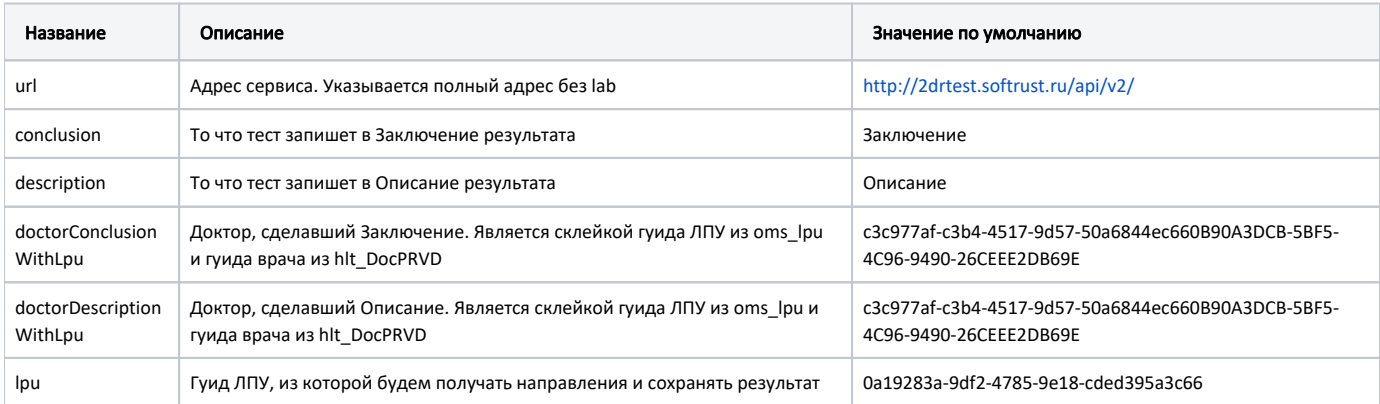

## Методы

### Получение направлений из ЛПУ

Метод имитирует выборку подходящих направлений, [созданных в МИС](https://confluence.softrust.ru/pages/viewpage.action?pageId=9798791)

После [загрузки](https://confluence.softrust.ru/pages/viewpage.action?pageId=9798848) коллекции и переменных окружения в postman, открываем метод и нажимаем кнопку "Send".

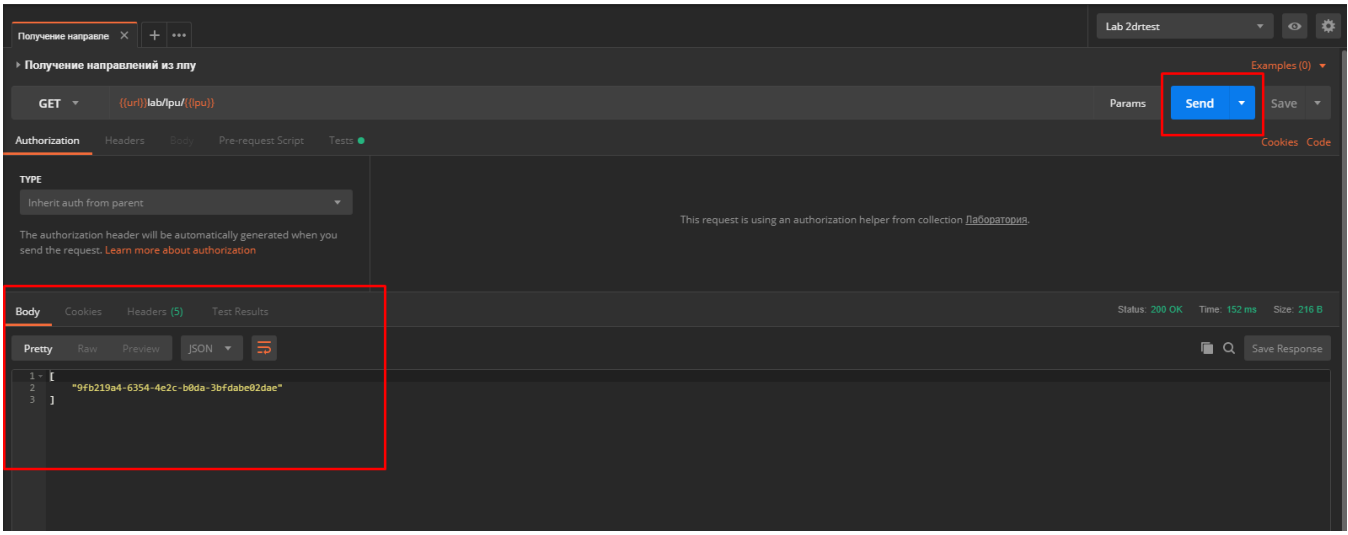

На вкладке "Body" результатов можем видеть список гуидов, которые представляют собой идентификаторы направлений, которые [подлежат отправке в ЕРИС](https://confluence.softrust.ru/pages/viewpage.action?pageId=9798391) [\(ЦАМИ\).](https://confluence.softrust.ru/pages/viewpage.action?pageId=9798391)

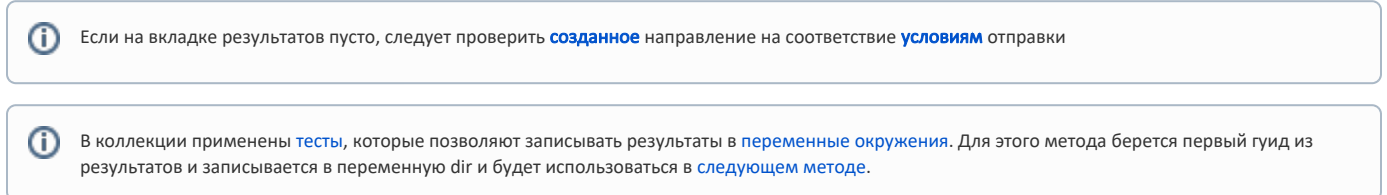

# Получение направления по гуиду в ЛПУ

Метод позволяет получить пакет данных, который направляется на сервер ЕРИС(ЦАМИ).

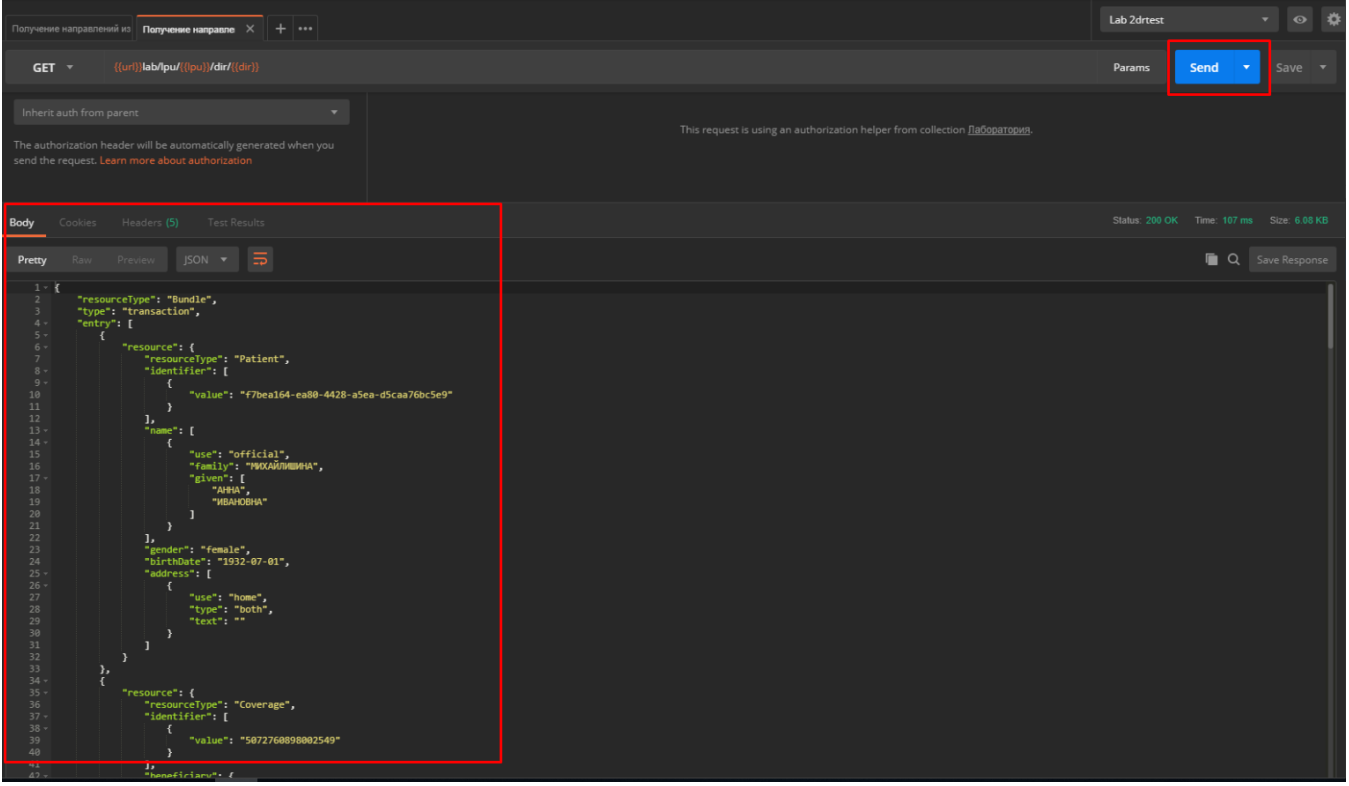

Следует применять только после [предыдущего метода](https://confluence.softrust.ru/pages/viewpage.action?pageId=9798806).

В ответе мы увидим пакет данных, состав которого описан в [Передача направлений из ЕМИАС](https://confluence.softrust.ru/pages/viewpage.action?pageId=9798194)

В коллекции применены [тесты](https://confluence.softrust.ru/pages/viewpage.action?pageId=9798860), которые позволяют записывать результаты в [переменные окружения.](https://confluence.softrust.ru/pages/viewpage.action?pageId=9798836) Для этого метода [строится о](https://confluence.softrust.ru/pages/viewpage.action?pageId=9798867)тветный пакет с результатами и записывается в переменную bundle и будет использоваться в [следующем методе.](https://confluence.softrust.ru/pages/viewpage.action?pageId=9798815)

#### Сохранение результата

Метод сохраняет результат исследования в ЛПУ.

Следует применять только после [предыдущего метода](https://confluence.softrust.ru/pages/viewpage.action?pageId=9798809).

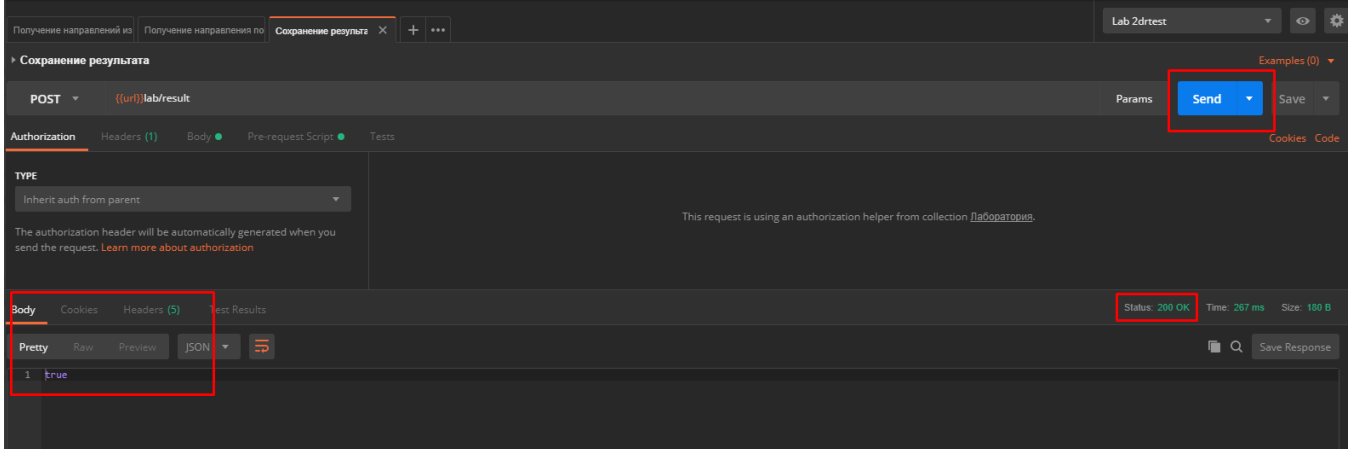

После применения должен вернутся статус 200 ОК и true в "Body"

Также можно будет увидеть, что в МИСе на второй вкладке в направлении появились результаты

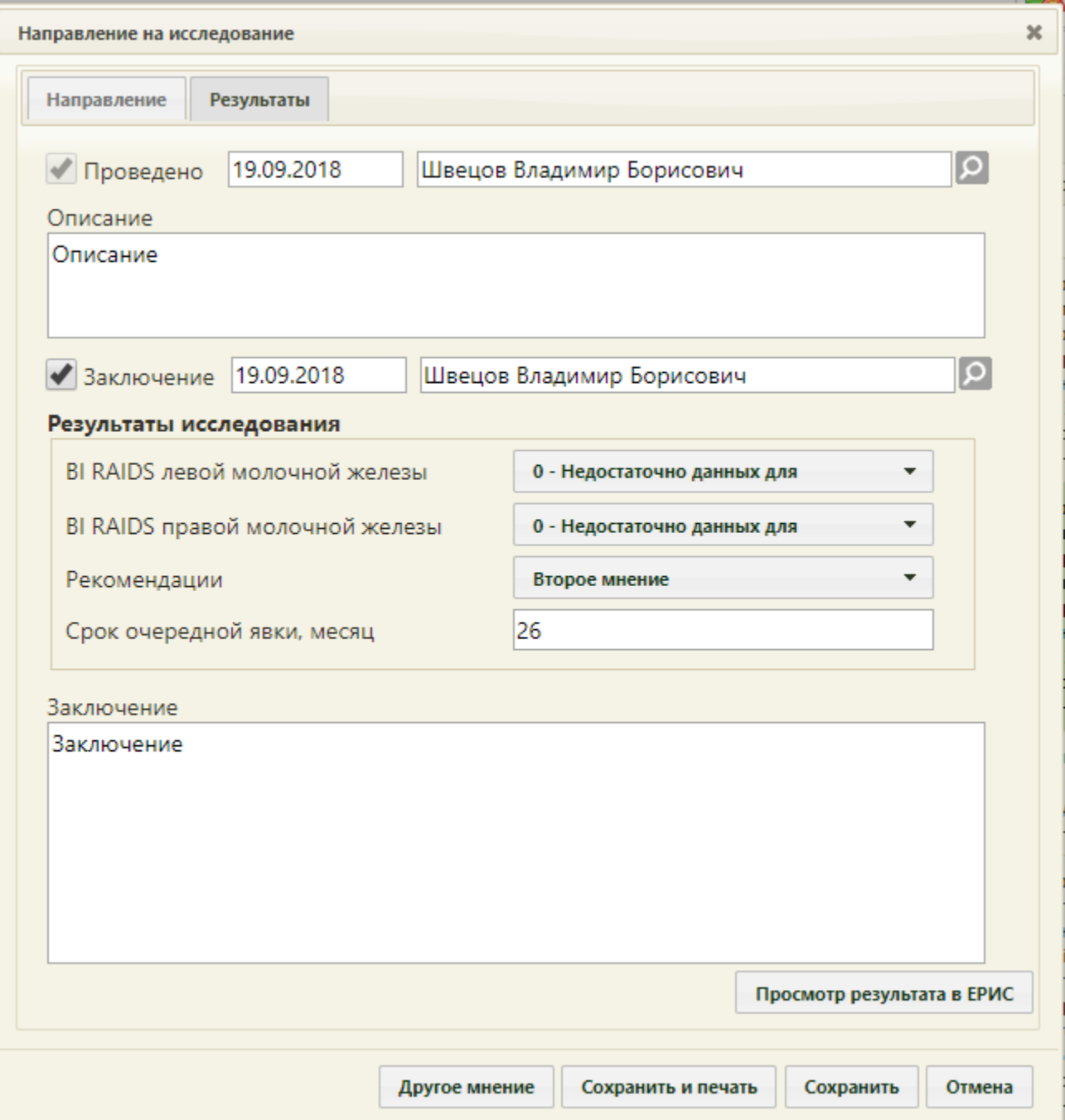